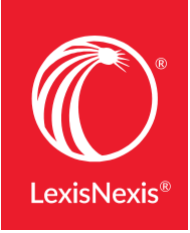

LexisNexis® Digital Library

## GETTING STARTED GUIDE: BORROWING eBOOKS

To borrow and read an eBook from the LexisNexis® Digital Library on your desktop, laptop or portable device, just follow the steps below. For most eBooks, choose the platform: OverDrive Read® for in-browser reading.\*

## 1. SIGN-IN PAGE

Go to your LexisNexis Digital Library page and sign in with your credentials:

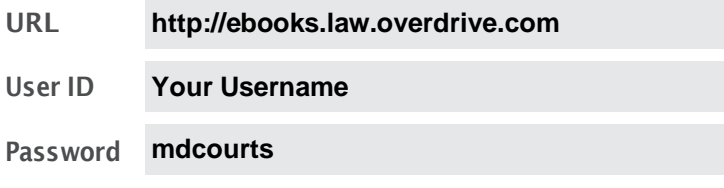

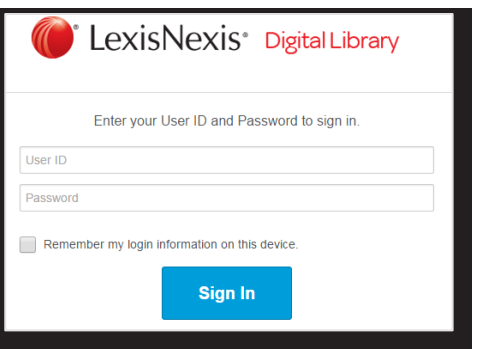

- 2. MAIN PAGE
- A Click the cover of the eBook or the More info link to view the eBook detail page.
- B Click Menu to display eBooks by jurisdiction, practice area, professional topic, audiobook topic or featured collection.
- **C** Search by title, author, subject or keyword; or use the Advanced Search linktothe right.
- D Click Borrow to place the volume in your Checkouts.
- E The small arrow exposes functions enabling you to view a sample, enlarge the image, save to a list or get more details.

## 3. eBOOK DETAIL PAGE

- A On the eBook detail page, you can select Borrow, Saveto List orShare.
- B Use the additional information section to review the table of contents or additional volumes in a multiple-volume set.

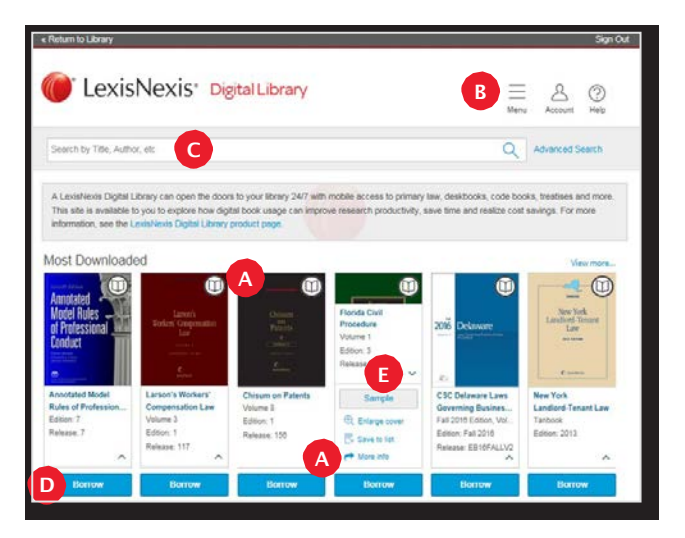

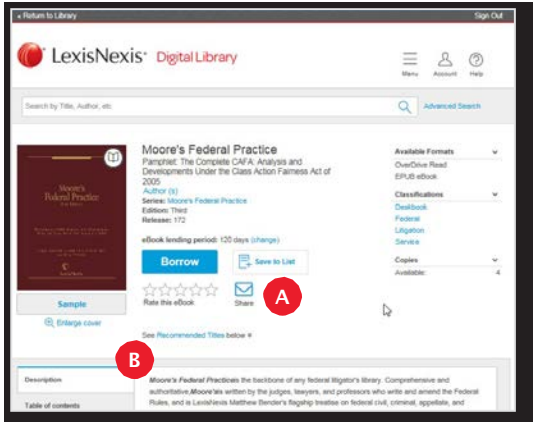

## 4. ACCOUNT PAGE

A The account page lists your Checkouts, Holds, Lists of saved eBooks and History & notes from eBooks previously borrowed.†

- **B** Click Read to use OverDrive Read in your web browser.
- **C** Click Return Title to remove the book from Checkouts.

LexisNexis' Digital Library  $\equiv$  $80$ Search by Title, Author, elo  $Q$  Adva Checkouts Checkouts  $\mathbb{m}$ ad a title. Its Return Title button will a If a title is available to renew.  $\overline{\odot}$  Holds A 目 Lists standing Federal Income Taxa  $^{\textcircled{\tiny{1}}}$ Date: 3/22/2013 Bg History & notes Expires in 3 days ORenew<sub>0</sub> {0} Settings B C My Account: Checkout limit Titles checked out Checkouts remain June: 12/12/201 Expires in 14 days Softwa Return Title

\*ToaccessfullfunctionalityoftheLexisNexisDigitalLibrary site, useoneofthefollowingbrowsers: Microsoft® InternetExplorer® 10 (or later), Google Chrome™, Apple® Safari® or Mozilla® Firefox®.

†Reading options may vary based on your organization's eReading software decisions. For your digital library choose OverDrive Read.

*Still need help? Contact your library administrator orLexisNexis® CustomerSupport* 877. 516.8256

LexisNexis and the Knowledge Burst logo are registered trademarks of RELX Inc. Other products or services may be trademarks or<br>registered trademarks of their respective companies. © 2017 LexisNexis. OFF03963-1 0417

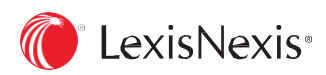